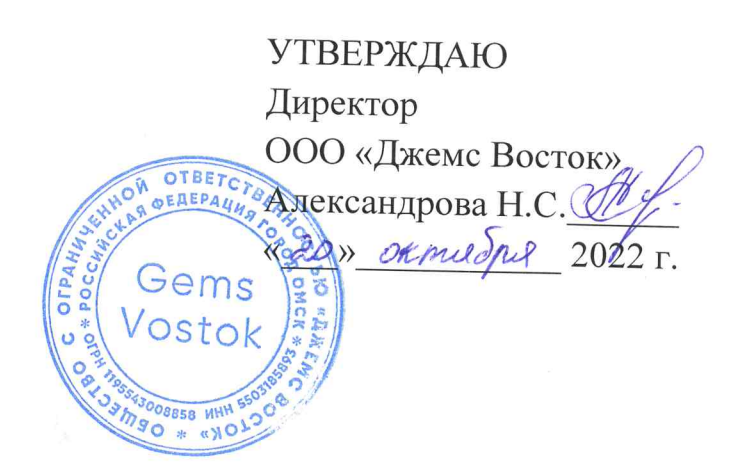

# ДОПОЛНИТЕЛЬНАЯ ОБЩЕОБРАЗОВАТЕЛЬНАЯ ОБЩЕРАЗВИВАЮЩАЯ ПРОГРАММА

«Конфигуратор»

# НАПРАВЛЕННОСТЬ: ТЕХНИЧЕСКАЯ

Возраст обучающихся: 18 - 60 лет Срок реализации: 3 недели

> Составитель (разработчик): Гравит Светлана Юрьевна, методист

г. Омск, 2022 год

# **ОГЛАВЛЕНИЕ**

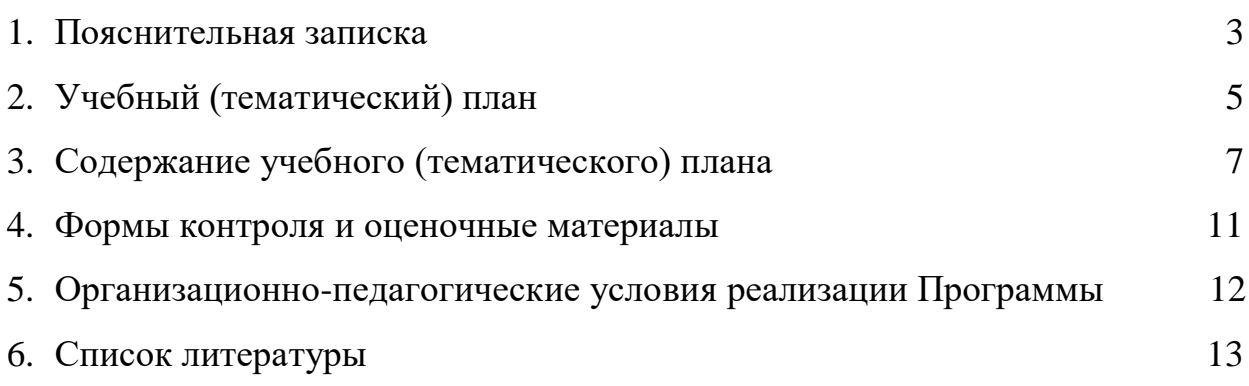

Дополнительная общеобразовательная общеразвивающая программа «Конфигуратор» (далее – Программа) разработана в соответствии с Федеральным законом от 29.12.2012 г. №273-ФЗ (ред. от 25.12.2023 г.) «Об образовании в Российской Федерации» и Приказом Минпросвещения России от 27.07.2022 г. №629 «Об утверждении Порядка организации и осуществления образовательной деятельности по дополнительным общеобразовательным программам». Программа имеет техническую направленность и реализуется для администраторов приложений на платформе Geometa.

Geometa – это российское программное обеспечение: веб-платформа, на базе которой разрабатываются решения для сбора, хранения, анализа и визуализации данных на цифровых картах. Платформа объединяет возможности геоинформационных систем с функциями пространственного анализа и систем электронного документооборота. Geometa может быть адаптирована для решения задач недвижимости, ритейла, мобильной связи, логистики, сельского и лесного хозяйства – везде, где востребован пространственный анализ данных.

Программа разработана для администраторов основного приложения системы Geometa с целью наиболее быстрого и эффективного освоения функциональных возможностей инструмента конфигурирования этого приложения.

### **Актуальность Программы**

В связи с широким распространением и использованием в России приложений на основе платформы Geometa возникла потребность в систематическом обучении пользователей и администраторов ее основным инструментам с практической отработкой базовых алгоритмов и кейсов.

Перспектива массового применения отечественного программного обеспечения на платформе Geometa в условиях импортозамещения в различных сферах деятельности открывает возможности для повышения компьютерной грамотности потенциальных пользователей и освоения ими новых инструментов и навыков.

Программа разработана в соответствии с такими потребностями и возможностями и позволяет оснастить учащихся набором знаний и умений, достаточным для конфигурирования системы Geometa.

### **Отличительные особенности Программы**

Отличительной особенностью Программы является то, что она ориентирована на практику. Учащийся может самостоятельно при поддержке

куратора освоить функционал настройки отечественного программного продукта, проверить на учебном стенде приложения основные инструменты конфигурирования системы и применить на практике полученные знания. Программа ориентирована на уверенных пользователей персональных компьютеров. Для быстрого погружения в обучающий материал рекомендовано освоение программы «Базовый функционал Geometa».

**Педагогическая целесообразность Программы** заключается в развитии аналитического и пространственного мышления, формировании навыков самоорганизации и планирования времени и ресурсов.

**Цель Программы –** освоение возможностей Конфигуратора для настройки системы Geometa, управления проектами и учетными записями.

## **Задачи Программы** *Обучающие:*

- ознакомление учащихся с общей характеристикой и структурой Конфигуратора;
- освоение инструментов настройки основного приложения системы Geometa с помощью Конфигуратора.

## *Развивающие:*

● развитие алгоритмического, аналитического и пространственного мышления.

## *Воспитательные:*

- формирование стремления к получению качественного законченного результата;
- формирование навыков самостоятельной работы;
- формирование навыков самоорганизации и планирования времени и ресурсов.

## **Категория обучающихся**

Программа предназначена для взрослых возрастом от 18 до 60 лет, обладающими базовой компьютерной грамотностью. Требования к предыдущему образованию не предъявляются.

## **Сроки реализации**

Программа рассчитана на 3 недели. Общая трудоемкость – 20 часов.

## **Кадровое обеспечение реализации Программы**

Реализация Программы осуществляется преподавателями, имеющими высшее образование и имеющими опыт работы с системой Geometa.

## **Форма обучения**

Обучение проводится исключительно с применением дистанционных образовательных технологий.

Программа включает в себя теоретический материал в текстовом, графическом и видео форматах, а также тест и практические задания, выполняемые в сети Интернет на учебном стенде основного приложения системы Geometa и в Конфигураторе.

Форма обучения – индивидуальная. В процессе обучения применяется дифференцированный, персональный подход к каждому учащемуся.

Обучение реализуется с помощью электронной образовательной среды. Прямая ссылка для входа в систему дистанционного обучения: [https://study.gemsvostok.ru/login/index.php.](https://study.gemsvostok.ru/login/index.php)

## **Планируемые результаты освоения Программы**

По итогам обучения учащиеся будут *знать:*

- общую характеристику и интерфейс Конфигуратора;
- основные настройки основного приложения системы Geometa;
- настройки интеграции со СМЭВ и ЕСИА;
- настройки геосервера.

По итогам обучения учащиеся будут *уметь:*

- настраивать интерфейс приложения;
- настраивать службы поиска;
- добавлять, настраивать и удалять проекты;
- редактировать рабочий календарь;
- создавать, редактировать и удалять каталоги и реестры;
- создавать и настраивать карты и слои;
- настраивать стили слоев;
- управлять учетными записями: создавать пользователей, настраивать список ролей, изменять свойства учетной записи.

# **СОДЕРЖАНИЕ ПРОГРАММЫ Учебный (тематический) план обучения**

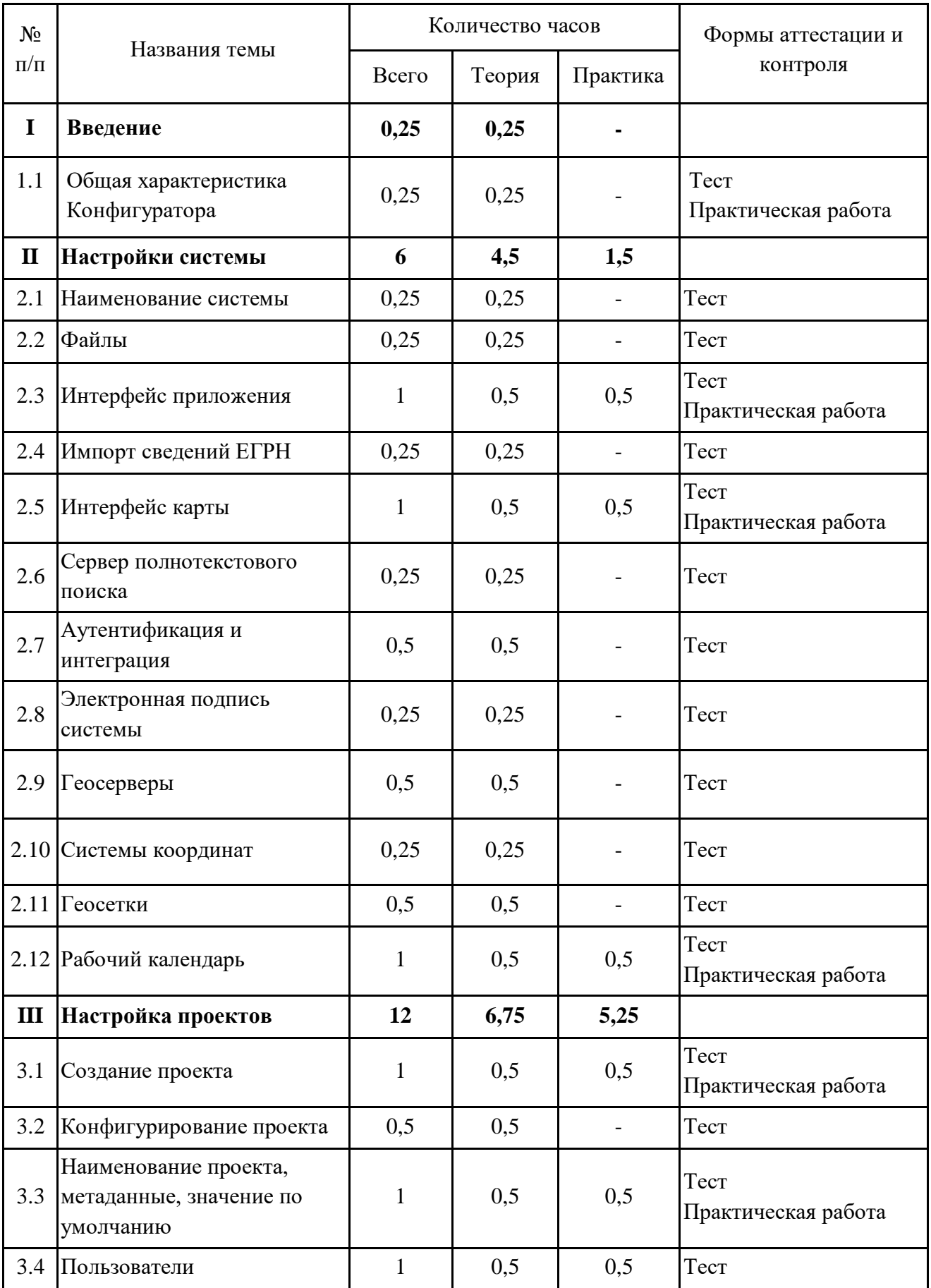

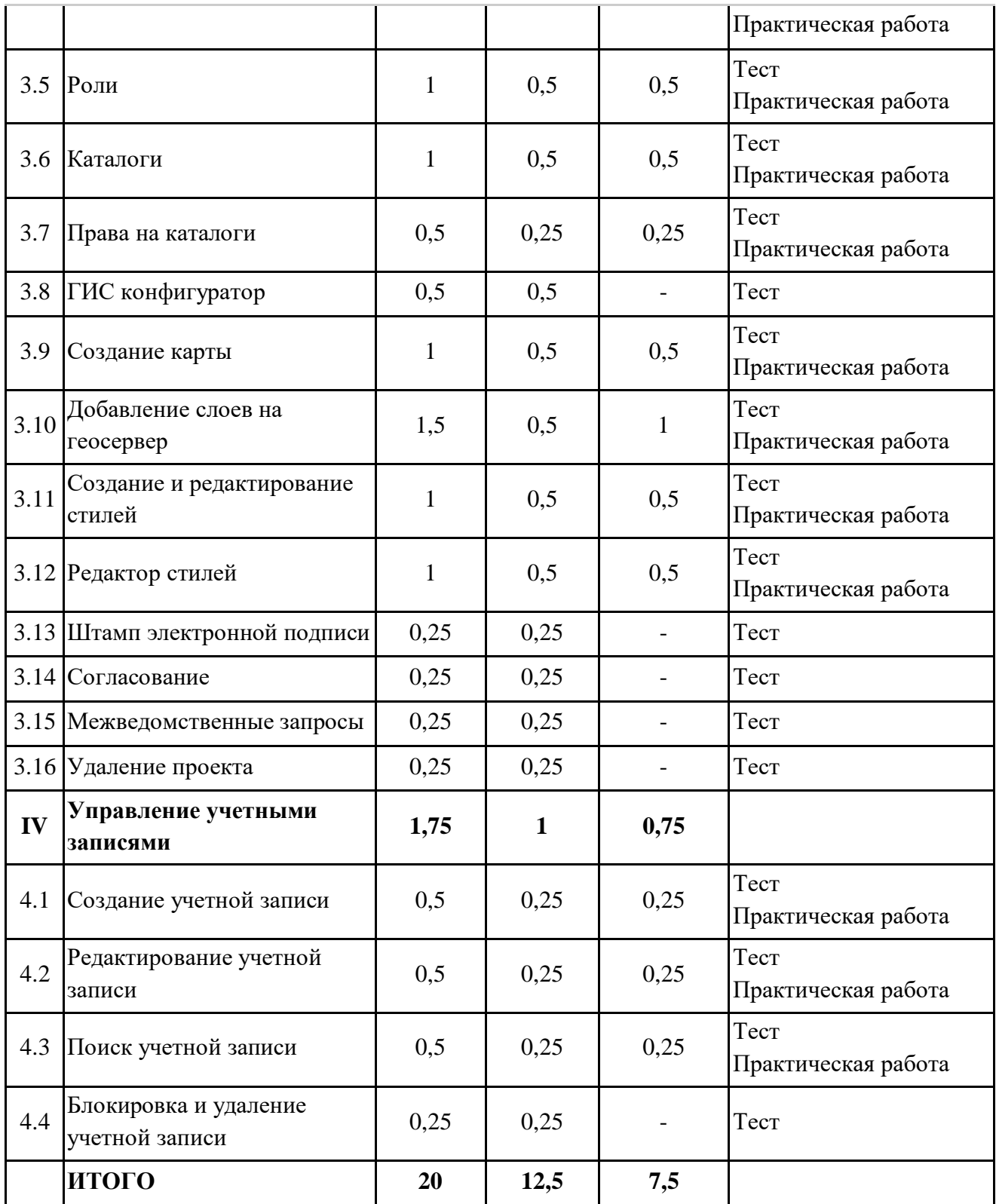

### **Содержание учебного (тематического) плана**

## **Раздел I. Введение**

#### **Тема 1.1. Общая характеристика Конфигуратора.**

*Теория.* Общая характеристика модуля конфигурирования системы. Запуск и авторизация. Описание интерфейса Конфигуратора.

*Практика.* Авторизоваться в системе Geometa и перейти в Конфигуратор.

#### **Раздел II. Настройки системы**

### **Тема 2.1. Наименование системы.**

*Теория.* Изменение наименования системы.

**Тема 2.2. Файлы.**

*Теория.* Типы хранилищ и режимы хранения пользовательских файлов.

#### **Тема 2.3. Интерфейс приложения.**

*Теория.* Настройки панели навигации и панели представления: видимость и расположение. Поведение кнопки "Показать на карте" у ссылочных полей в карточке объекта.

*Практика.* Настроить положение панели представления сверху от карты. Свернуть панель навигации.

#### **Тема 2.4. Импорт сведений ЕГРН.**

*Теория.* Настройка сопоставления систем координат при импорте сведений ЕГРН.

#### **Тема 2.5. Интерфейс карты.**

*Теория.* Настройка отображения кнопок в панели инструментов карты. Настройка кнопок по умолчанию.

*Практика.* Скрыть из карты кнопки "Удалить пересекаемую часть", "Удалить внешнюю часть". Включить по умолчанию кнопку "Создать линию".

#### **Тема 2.6. Сервер полнотекстового поиска.**

*Теория.* Параметры для подключения к серверу полнотекстового поиска.

#### **Тема 2.7. Аутентификация и интеграция.**

*Теория.* Аутентификация при регистрации информационной системы в ЕСИА. Параметры настройки для входа через ЕСИА и для СМЭВ.

#### **Тема 2.8. Электронная подпись системы.**

*Теория.* Настройка возможности подписания отчета, сформированного в основном приложении, электронной подписью системы.

#### **Тема 2.9. Геосерверы.**

*Теория.* Свойства геосервера. Добавление и удаление геосерверов. Перезагрузка конфигурации геосервера.

#### **Тема 2.10. Системы координат.**

*Теория.* Добавление систем координат в систему. Размещение систем координат на геосервере.

## **Тема 2.11. Геосетки.**

*Теория.* Добавление и свойства геосетки. Границы геосетки. Масштабная сетка. Изменение описания геосетки.

#### **Тема 2.12. Рабочий календарь.**

*Теория.* Добавление, настройка и удаление календаря для проектов. Экспорт календаря. Добавление выходных и рабочих дней.

*Практика.* Создать рабочий календарь на следующий год. Указать дополнительные рабочие и нерабочие дни. Скачать файл календаря. Удалить созданный календарь.

#### **Раздел III. Настройка проектов**

#### **Тема 3.1. Создание проекта.**

*Теория.* Добавление нового проекта. Создание системы координат для нового проекта. Донастройка системы при обрыве индикатора прогресса создания. Сброс геосервера до стартовых настроек. Формирование видов поиска.

*Практика.* Создать проект муниципального района.

#### **Тема 3.2. Конфигурирование проекта.**

*Теория.* Виды настроек проекта. Регенерация фулнеймов.

**Тема 3.3. Наименование проекта, метаданные, значение по умолчанию.**

*Теория.* Изменение наименования проекта. Загрузка метаданных. Опции обработки метаданных при загрузке. Настройка значений по умолчанию.

*Практика.* Загрузить метаданные в проект.

#### **Тема 3.4. Пользователи.**

*Теория.* Создание и удаление пользователей в системе. Настройка связи с субъектом и назначение ролей. Добавление пользователей в проект. Системные роли и права администратора. Изменение пароля и типа аутентификации пользователя. Матрица доступа.

*Практика.* Создать пользователя, связать его с субъектом и добавить в проект.

### **Тема 3.5. Роли.**

*Теория.* Типы ролей. Добавление, удаление и изменение состава роли. Права на просмотр и редактирование типов объектов.

*Практика.* Создать новую роль. Настроить состав роли. Назначить роль пользователю. Проверить настройки роли в системе, создав объект, право на редактирование которого было добавлено в состав роли.

### **Тема 3.6. Каталоги.**

*Теория.* Назначение каталогов. Создание каталогов, таблиц, справочников, слоев и карт. Редактирование элементов каталога. Копирование и удаление элементов каталога.

*Практика.* Создать каталог и таблицу. Добавить в каталог карту и слой.

#### **Тема 3.7. Права на каталоги.**

*Теория.* Настройка видимости каталогов для конкретных ролей. *Практика.* Ограничить права доступа к каталогу созданной ролью.

#### **Тема 3.8. ГИС конфигуратор.**

*Теория.* Назначение и интерфейс ГИС конфигуратора.

### **Тема 3.9. Создание карты.**

*Теория.* Алгоритм создания карты. Настройка карты: корректировка координат центра и масштаба. Добавление слоев в карту. Настройка видимости слоев в карте. Настройка кэша карты. Удаление карты или слоя из карты.

*Практика.* Создать карту.

#### **Тема 3.10. Добавление слоев на геосервер.**

*Теория.* Создание векторного слоя. Создание растрового слоя. Создание подложки. Удаление слоев. Очистка серверного кэша слоя.

*Практика.* Создать векторный слой и добавить его в карту.

### **Тема 3.11. Создание и редактирование стилей.**

*Теория.* Описание стиля в формате .sld. Создание и копирование стиля. *Практика.* Создать стиль копированием.

### **Тема 3.12. Редактор стилей.**

*Теория.* Интерфейс редактора стилей. Создание и изменение простых стилей с помощью редактора. Правила стиля. Инструменты редактирования стиля. Панель предпросмотра.

*Практика.* Настроить созданный стиль в соответствии с заданными параметрами. Проверить отображение объектов на слое с новым стилем.

### **Тема 3.13. Штамп электронной подписи.**

*Теория.* Назначение электронной подписи. Загрузка штампа.

### **Тема 3.14. Согласование.**

*Теория.* Настройка автоматического конвертирования документов для согласования.

#### **Тема 3.15. Межведомственные запросы.**

*Теория.* Проектные характеристики для интеграции со СМЭВ.

**Тема 3.16. Удаление проекта.**

*Теория.* Удаление проекта в Конфигураторе.

### **Раздел IV. Управление учетными записями**

#### **Тема 4.1. Создание учетной записи.**

*Теория.* Права на создание учетных записей. Регистрация пользователя в системе. Добавление пользователя в проект. Назначение ролей.

*Практика.* Создать новую учетную запись. Связать учетную запись с субъектом. Заполнить карточку субъекта в системе.

#### **Тема 4.2. Редактирование учетной записи.**

*Теория.* Изменение свойств учетной записи. Назначение системных ролей. *Практика.* Назначить системную роль менеджера проектов пользователю.

### **Тема 4.3. Поиск учетной записи.**

#### *Теория.* Поиск учетной записи по логину или имени пользователя.

*Практика.* Найти созданную учетную запись при добавлении пользователя в проект.

## **Тема 4.4. Блокировка и удаление учетной записи.**

*Теория.* Блокировка и удаление учетной записи в Конфигураторе.

## **ФОРМЫ КОНТРОЛЯ И ОЦЕНОЧНЫЕ МАТЕРИАЛЫ**

Реализация Программы предусматривает только текущий контроль – тест и практические задания. Текущий контроль проводится с целью выявления степени усвоения учащимися теоретического материала и практических навыков.

Тест оценивается с помощью системы баллов и процентов, где за верхний предел принято значение 100%. Пороговым значением для прохождения теста является 80%.

Практические задания оцениваются в категориях «зачтено» и «не зачтено».

## **Критерии оценки полученных знаний и умений (уровни освоения Программы)**

### **Теоретический материал**

Теоретические знания оцениваются с помощью теста.

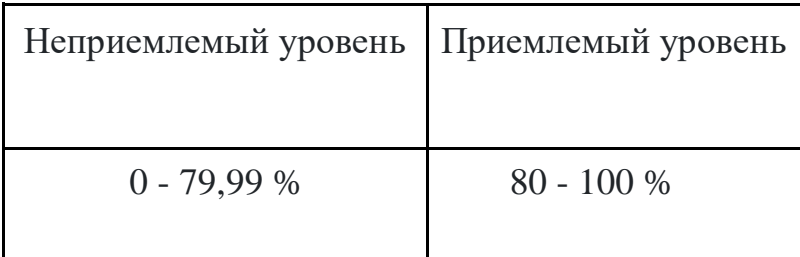

## **Практические задания**

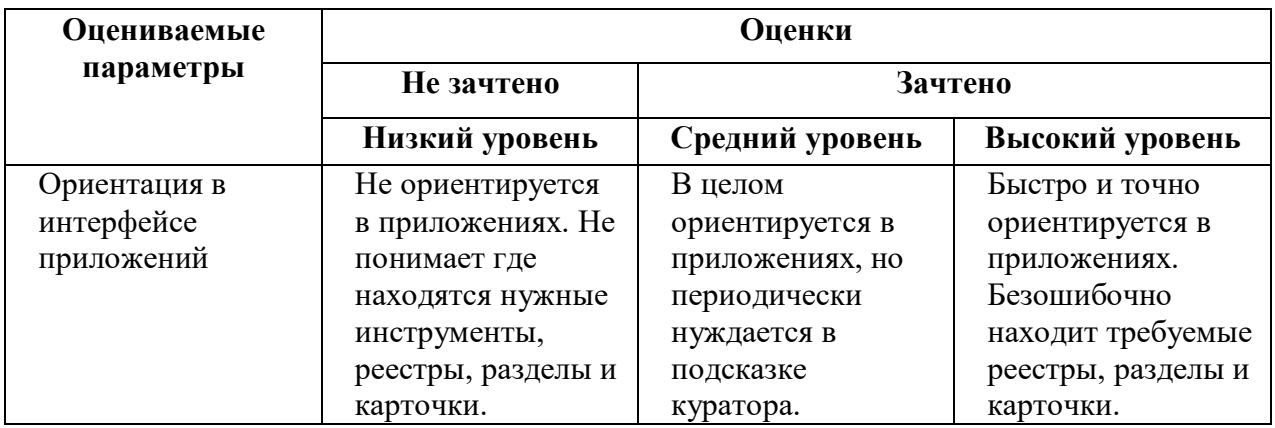

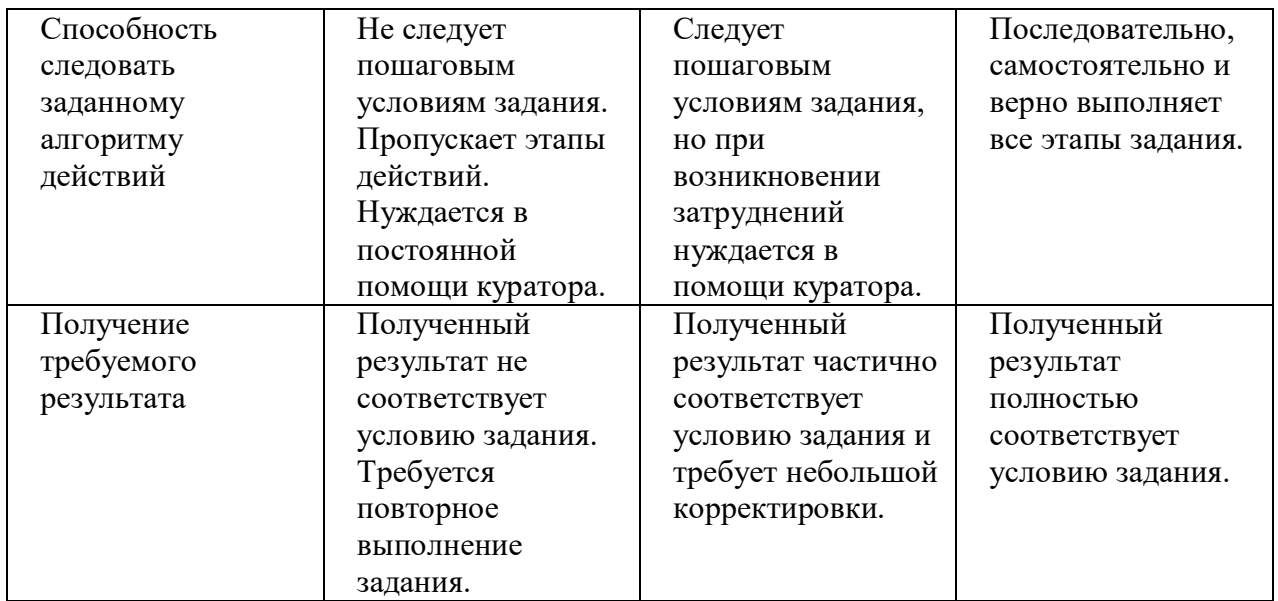

# **ОРГАНИЗАЦИОННО-ПЕДАГОГИЧЕСКИЕ УСЛОВИЯ РЕАЛИЗАЦИИ ПРОГРАММЫ**

Обучающий материал осваивается учащимися самостоятельно в онлайнформате с помощью электронной образовательной среды и в сопровождении куратора. Основные формы организации обучающего материала: текст, иллюстрации, видеолекции, практические задания и тест.

При реализации Программы используются следующие методы обучения:

- объяснительно-иллюстративный;
- метод контроля и самоконтроля.

Образовательный процесс обеспечивается следующими дидактическими материалами:

- словарь основных терминов и сокращений;
- иллюстративный материал по изучаемым темам;
- руководство пользователя системы Geometa.

### **Материально-технические условия реализации Программы**

- компьютер с доступом к сети Интернет;
- принтер;
- сканер;
- $\bullet$  сервер;
- веб-камера.

## **СПИСОК ЛИТЕРАТУРЫ**

- 1. Руководство администратора системы Geometa. URL: https://demo.gemsdev.ru/help/admin/index.html (дата обращения: 27.09.2022). – Текст: электронный.
- 2. Введение в ГИС. Учебное пособие/Коновалова Н.П., Кондратов Е.Г. Петрозаводск: 2003. – 148 с. – URL: https://soil.msu.ru/attachments/article/2153/lecture1-2\_GIS.pdf (дата обращения: 27.09.2022). – Текст: электронный.
- 3. Баранов Ю.Б., Берлянт А.М., Капралов Е.Г. и др. Геоинформатика. Толковый словарь основных терминов. – М.: ГИС-Ассоциация, 1999. – 204 с. – URL: http://www.gisa.ru/geoinfoslovar.html (дата обращения: 27.09.2022). – Текст: электронный.
- 4. Самардак А.С. Геоинформационные системы: Учебное пособие. Владивосток: ТИДОТ ДВГУ, 2005. – URL: http://window.edu.ru/resource/012/41012/files/dvgu133.pdf (дата обращения: 27.09.2022). – Текст: электронный.
- 5. Алешин Л.И. Информационные технологии. Учебное пособие. М: Московская финансово-промышленная академия, 2008. URL: https://www.studmed.ru/view/aleshin-li-maksimov-nv-informacionnyetehnologii e23a785d9f6.html (дата обращения: 27.09.2022). – Текст: электронный.